# **HIGH PRECISION GEARED RDRIVE SERVO MOTORS CANOPEN COMMUNICATION GUIDE**

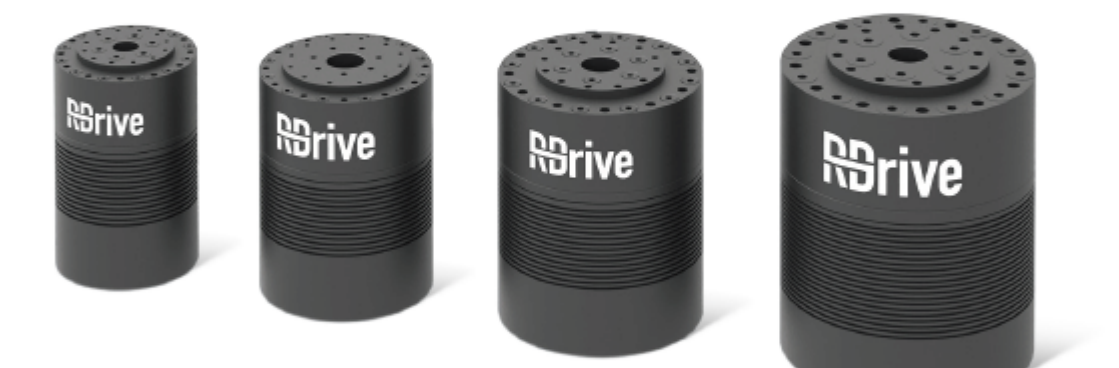

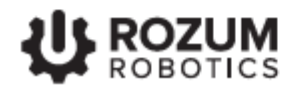

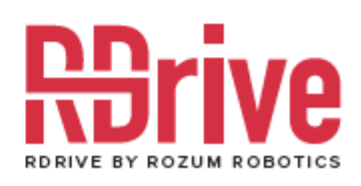

# <span id="page-1-0"></span>**INTRODUCTION**

This guide is intended for specialists who implement control of RDrive servo motors based on CANOpen communication. The document describes the following:

- the basics of the CANOpen implementation for RDrive servo motors
- commands for controlling motion of RDrive servos
- parameters and settings of RDrive servos that can be read from or written to the RR object dictionary by means of CANOpen messages
- application cases detailing CANOpen communication for setting and executing single motions and motion trajectories, reading and writing servo settings, and reading actual servo parameters
- emergency messages in the CANOpen communication of the RDrive servo motors

# <span id="page-1-1"></span>**WARNING SIGNS AND THEIR MEANINGS**

Below are the warning symbols used throughout the manual and explanations of their meanings.

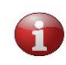

*The sign denotes important information that is not directly related to safety, but that the user should be aware of.*

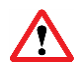

*The sign indicates important safety precautions the user should follow.*

### **TABLE OF CONTENTS**

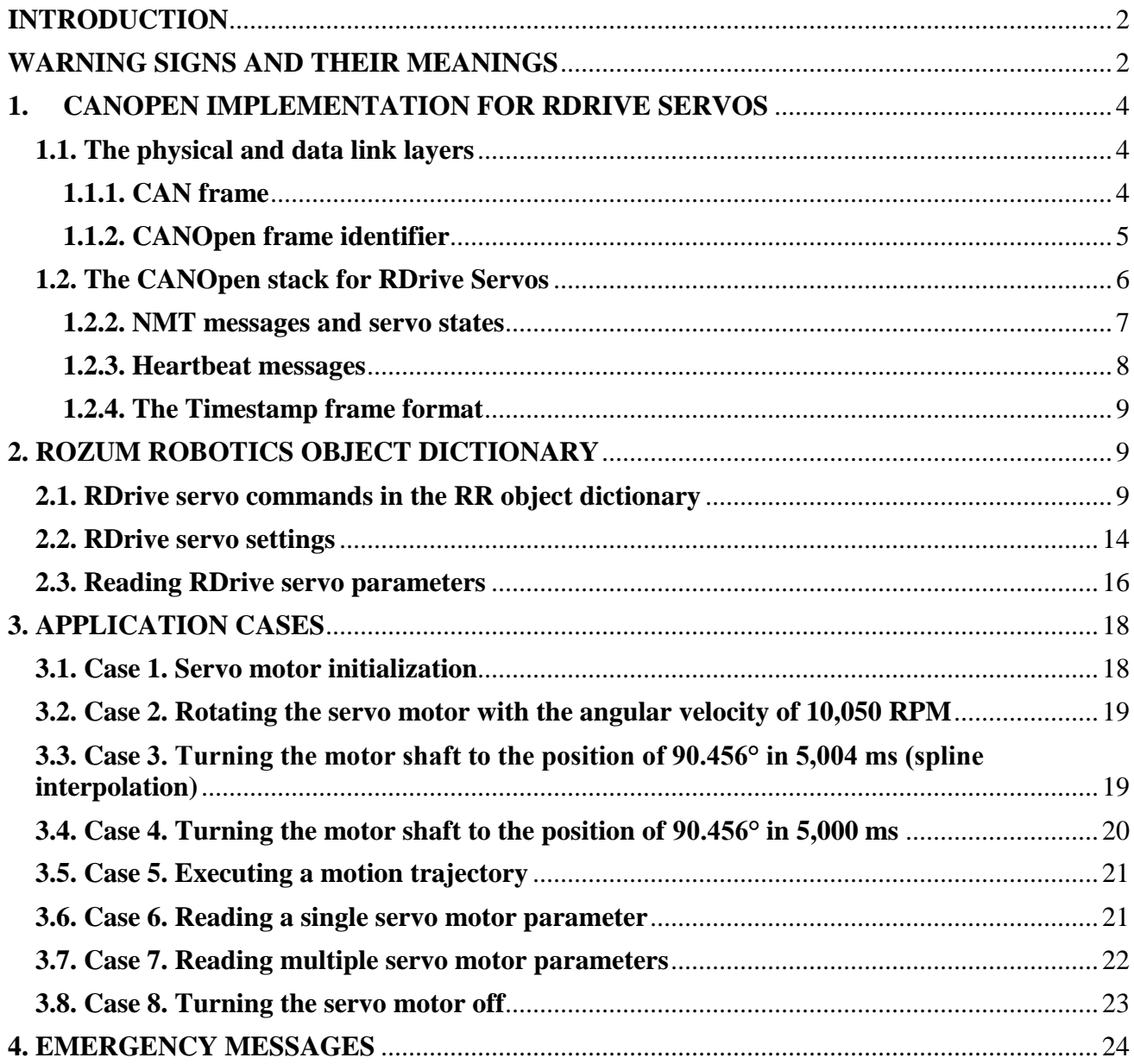

## <span id="page-3-0"></span>**1. CANOPEN IMPLEMENTATION FOR RDRIVE SERVOS**

For CANOpen communication and control, RDrive servo motors rely on the CANOpen protocol stack and its lower-level implementation—the Controller Area Network (CAN). Within the context of the Open Systems Interconnection [\(OSI\)](https://en.wikipedia.org/wiki/OSI_model) model, CAN covers the physical and data link layers, whereas CANOpen implements the other above-lying layers of the communication interface.

#### <span id="page-3-1"></span>**1.1. The physical and data link layers**

CAN provides a physical infrastructure for CANOpen communication. The infrastructure comprises two lines transmitting differential signals—CAN $_{\text{HIGH}}$  and CAN<sub>LOW</sub>. In RDrive servo motors, the physical CAN connection is provided by the two wires run through the rear mounting flange (see Figure 1-1).

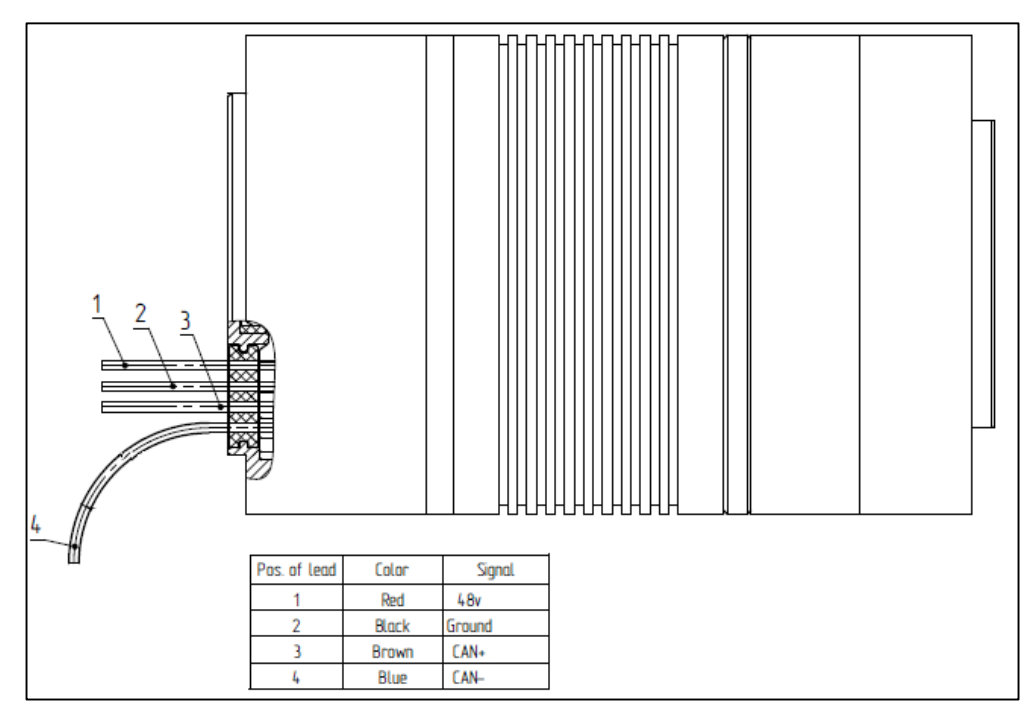

**Figure 1-1: Cable gland with CAN wires on the rear mounting flange**

#### <span id="page-3-2"></span>**1.1.1. CAN frame**

CAN frames are the basic means of communication in the CANOpen interface. These can either be **data frames** that transmit data from CAN nodes or **remote frames** that request transmission of data.

RDrive servos support only the standard data CAN frame format with an 11-bit identifier (see Figure 1-2 below).

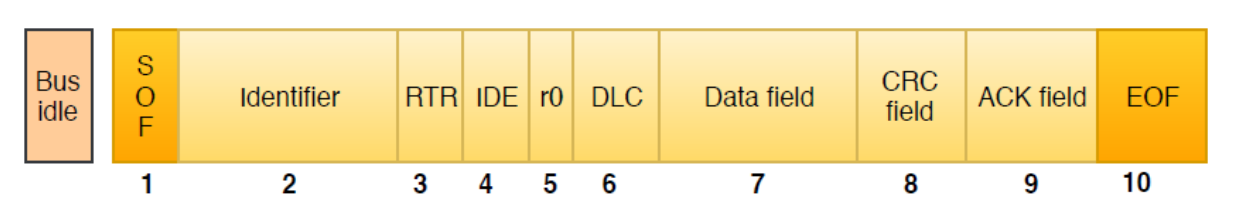

#### **Figure 1-2: The standard CAN data frame**

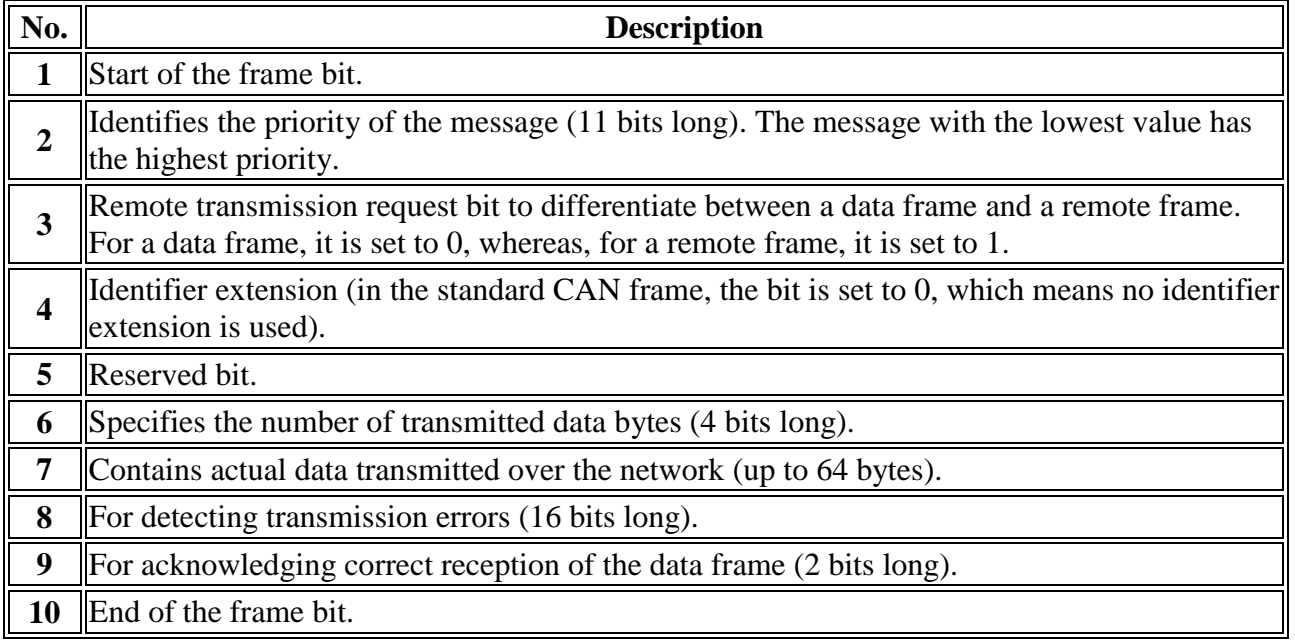

#### <span id="page-4-0"></span>**1.1.2. CANOpen frame identifier**

In CANOpen messages, the 11-bit CAN frame identifier is a COB-ID. Each COB-ID comprises a 4-bit function code identifying:

- $\bullet$  the type of communication object (e.g., NMT, SYNC, EMCY, SDO) (see Section 1.2)
- a 7-bit Node ID indicating the network node (servo) involved in the communication (see Figure 1-3).

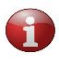

*With the 7-bit Node ID, the maximum number of nodes in a CANOpen network is limited to 127. The Node ID 0 is reserved for network management messages.*

| <b>Function</b><br>code | Node address  |  |  |  |  |
|-------------------------|---------------|--|--|--|--|
|                         | $6 \parallel$ |  |  |  |  |

**Figure 1-3: The COB-ID structure**

#### <span id="page-5-0"></span>**1.2. The CANOpen stack for RDrive Servos**

CANOpen covers the top five layers of the OSI model: network (addressing, message forwarding), transport (reliability, flow control), session (synchronization), presentation (standardized data encoding and representation), and application. To implement CANOpen for RDrive servos, the following protocol stack is used:

- Service data object (SDO)
- Network management (NMT)
- Heartbeat
- Emergency (EMCY)
- Synchronization (SYNC)
- Timestamp

#### **Table 1-1: The CANOpen protocol stack**

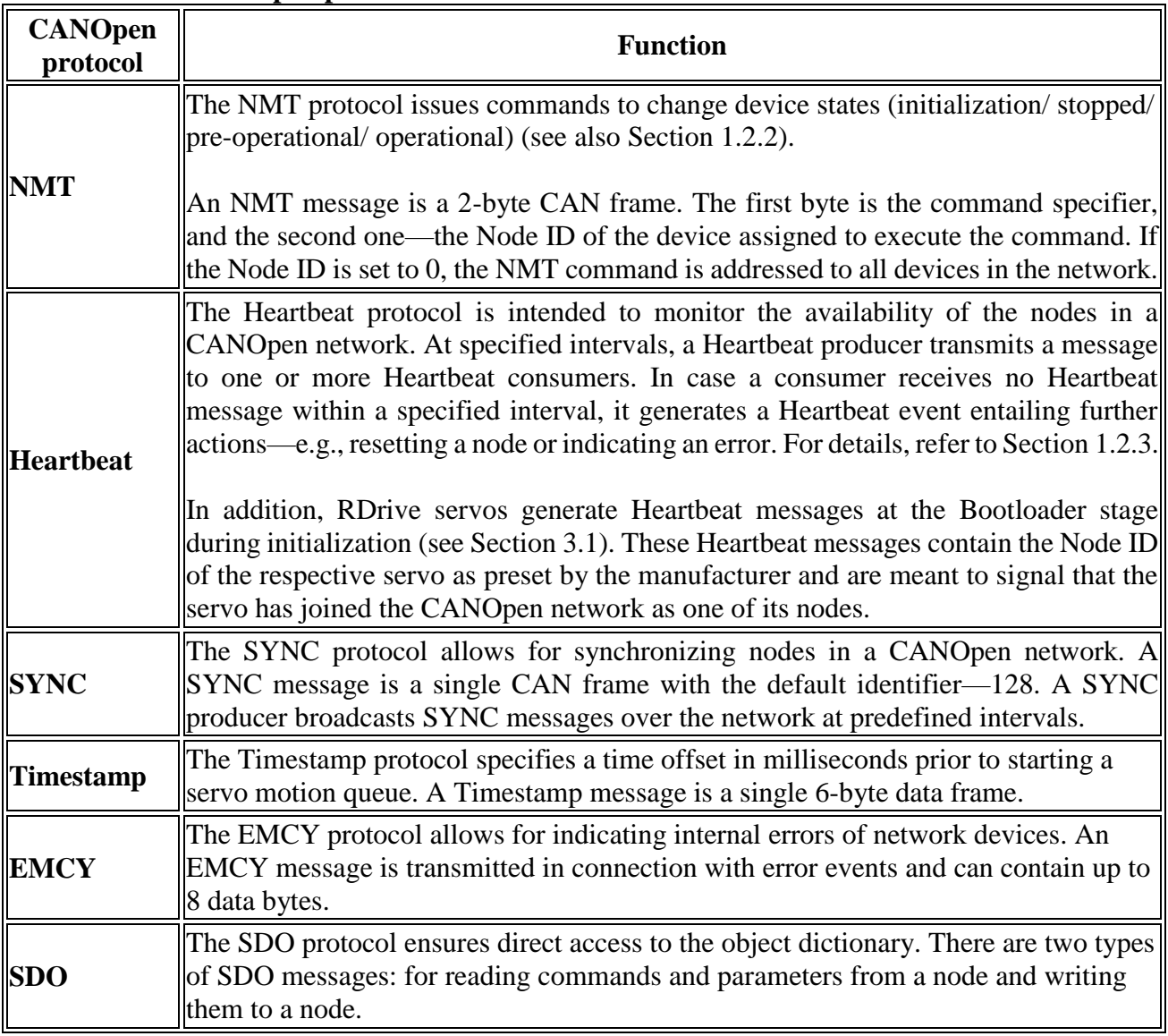

#### <span id="page-6-0"></span>**1.2.2. NMT messages and servo states**

NMT frames are 2-bit messages containing an NMT command code and the ID of the network node to which the command is addressed.

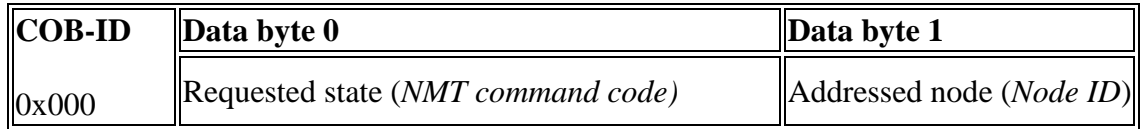

#### **Figure 1-4: The NMT frame format**

All NMT command codes have the same COB-ID format—0x000. The NMT command code is one of the values as indicated in Table 1-2 (Column 1), depending on the requested state (Column 2).

| <b>NMT</b> command code | <b>Meaning</b>                                    |  |
|-------------------------|---------------------------------------------------|--|
| 0x01                    | <b>Go</b> to the "operational" state              |  |
| 0x02                    | <b>Go to the "stopped" state</b>                  |  |
| 0x80                    | Go to the "pre-operational" state                 |  |
| 0x81                    | <b>Go to the "reset node" state</b>               |  |
| 0x82                    | <b>Solution</b> State "reset communication" state |  |

**Table 1-2: NMT command codes and their meanings**

The states of an RDrive servo as a CANOpen node can change as illustrated in the diagram in Figure 1-5.

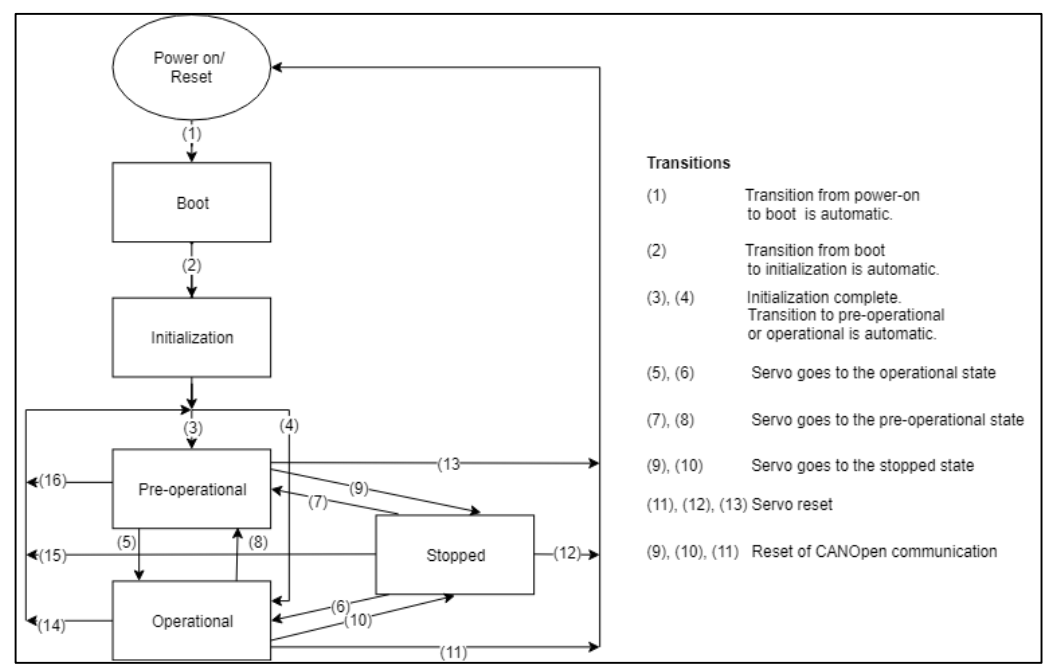

**Figure 1-5: State transition diagram for RDrive servos**

Table 1-3 describes the NMT states of RDrive servos and lists available types of communication.

| <b>State</b>                                                                                                    | <b>Details</b>                                                                                                    |     |     | SDO  PDO  NMT |
|----------------------------------------------------------------------------------------------------|----------------------------------------------------------------------------------------------------|-----|-----|---------------|
| Complete reset of servos. No communication is possible.<br>After a reset, the corresponding node is back to its<br>Reset node<br>power-on state.                            |                                                                                                    |     |     |               |
| Reset<br>communication                                                                                                    | Reset of CANOpen communication. No communication is<br>possible.                                                                                   |     |     |               |
| Initialization                                                                                                    | The servo initializes: transmits a bootup Heartbeat<br>message, performs a self-test to check the firmware<br>integrity, and uploads the firmware. |     |     | yes           |
| In the state, servos are available for communication, but<br>Pre-operational<br>cannot execute commands.                                                                    |                                                                                                    | yes | yes | yes           |
| In this state, it is possible to transmit all types of CANOpen<br>messages. Servos are both available for communication<br><b>O</b> perational<br>and can execute commands. |                                                                                                    | yes | yes | yes           |
| No communication, except for Heartbeat messages.<br><b>Stopped</b>                                                                                                    |                                                                                                    | no  | no  | yes           |

**Table 1-3: NMT states and available types of communication**

#### <span id="page-7-0"></span>**1.2.3. Heartbeat messages**

Heartbeat frames are a special type of CANOpen messages that a network node (a servo) transmits at regular intervals to confirm its availability for communication.

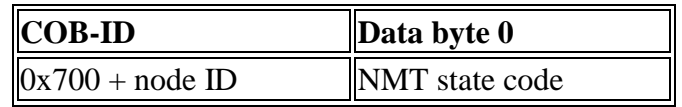

**Figure 1-6: The Heartbeat frame format**

The communication status is a 1-byte value contained in the data byte part of the Heartbeat frame. The value corresponds to one of the NMT state codes listed in Table 1-3 below.

**Table 1-3: NMT state codes and their descriptions**

| <b>NMT</b> state<br>code | <b>State</b>               | <b>Description</b>                                                                                                    |  |
|--------------------------|----------------------------|----------------------------------------------------------------------------------------------------|--|
| 0x00                     | Bootup<br>(initialization) | Sent once, when the firmware is initializing.                                                                                  |  |
| 0x02                     | Bootloader                 | <b>Bootloader</b> state                                                                                                    |  |
| 0x03                     | Collision                  | Indicates address collision, which is equivalent to the stopped state.<br>To change the collision state, a reboot is required. |  |
| 0x04                     | Stopped                    | Sending or receiving EMCY/SDO/SYNC messages is not<br>possible.                                                                |  |

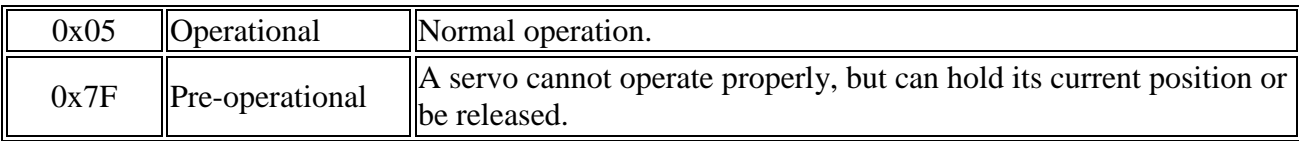

#### <span id="page-8-0"></span>**1.2.4. The Timestamp frame format**

The Timestamp command specifies a delay before starting the motion queue of a servo motor. The command frame format is as shown below in Figure 1-7.

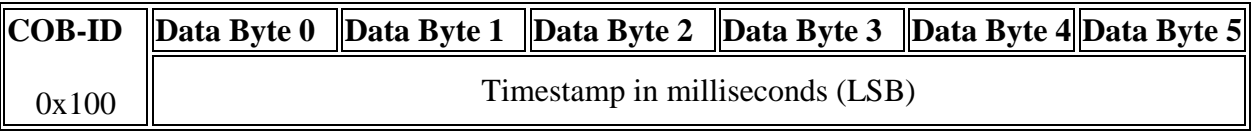

**Figure 1-7: The Timestamp frame format**

# <span id="page-8-1"></span>**2. ROZUM ROBOTICS OBJECT DICTIONARY**

An **object dictionary** is the centerpiece of CANOpen communication. It is a table with all communication-related and process data, including commands, settings, and parameters.

Each entry in the dictionary is a communication object, identified with a 16-bit index. More complex objects are additionally identified with an 8-bit subindex. Access to all objects in the dictionary is through SDOs.

#### <span id="page-8-2"></span>**2.1. RDrive servo commands in the RR object dictionary**

The table below is a command reference, listing commands for controlling RDrive servo that can be accessed from the Rozum Robotics object dictionary.

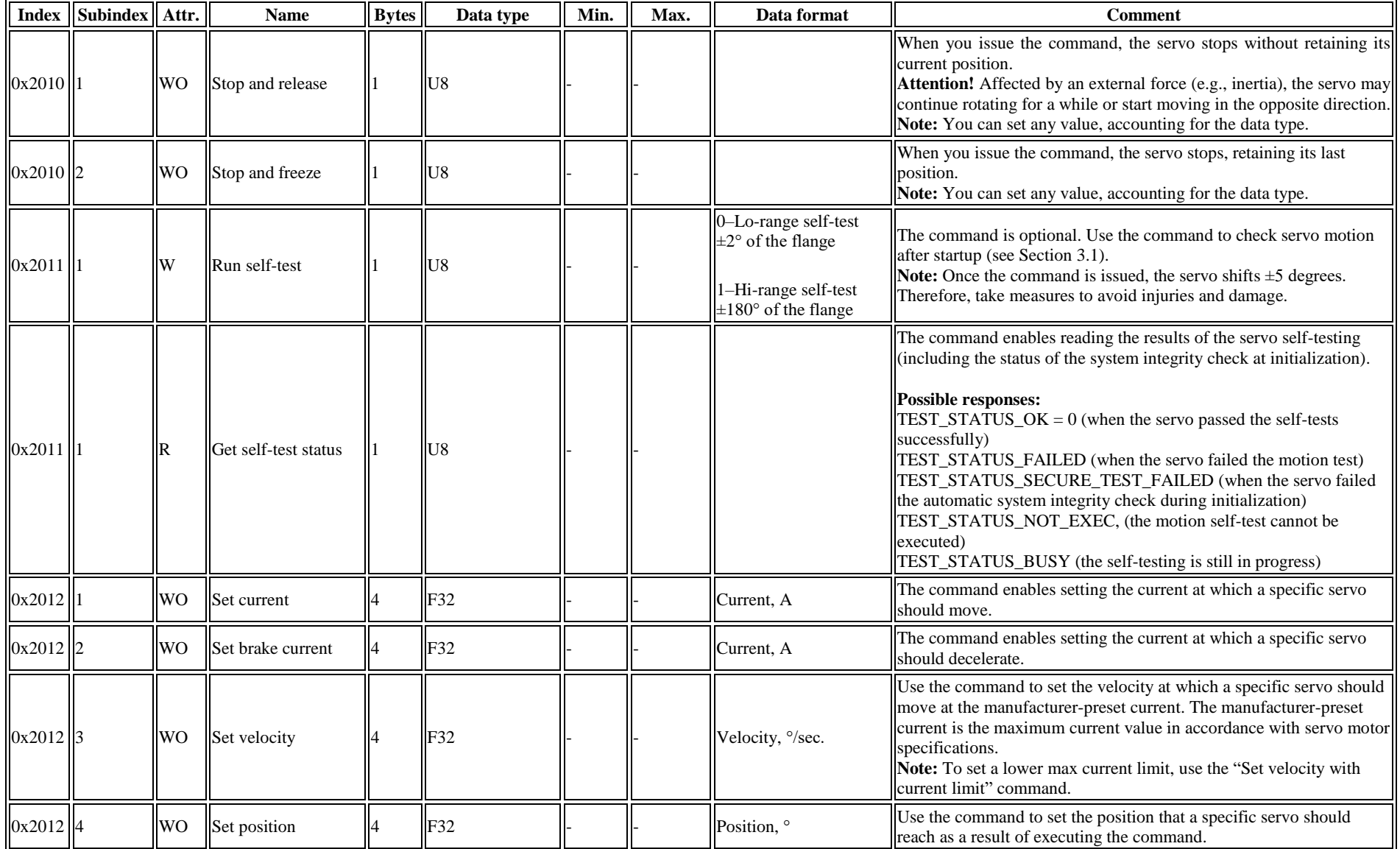

#### **Table 2-1: Control commands for RDrive servos in the Rozum Robotics object dictionary**

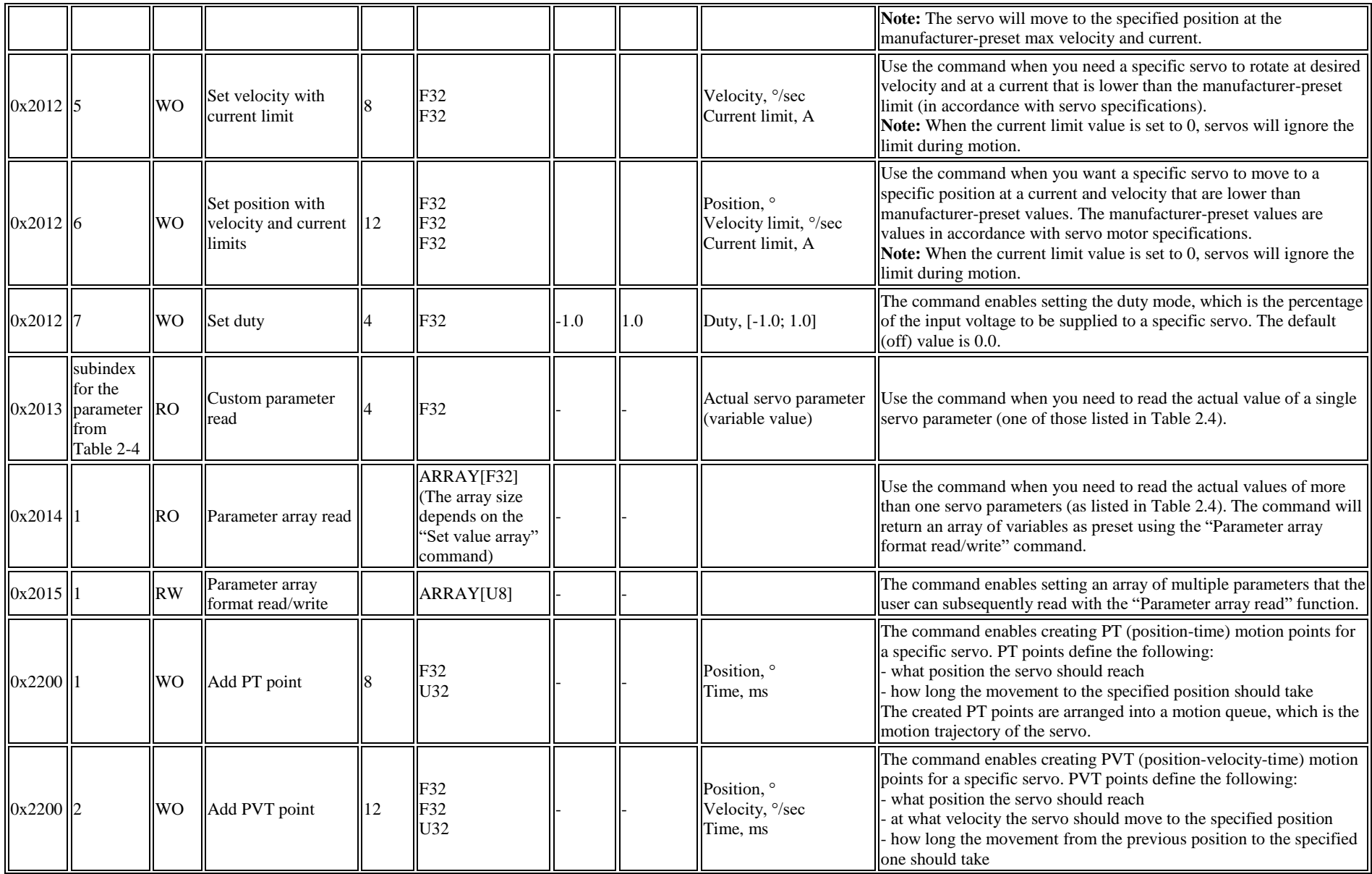

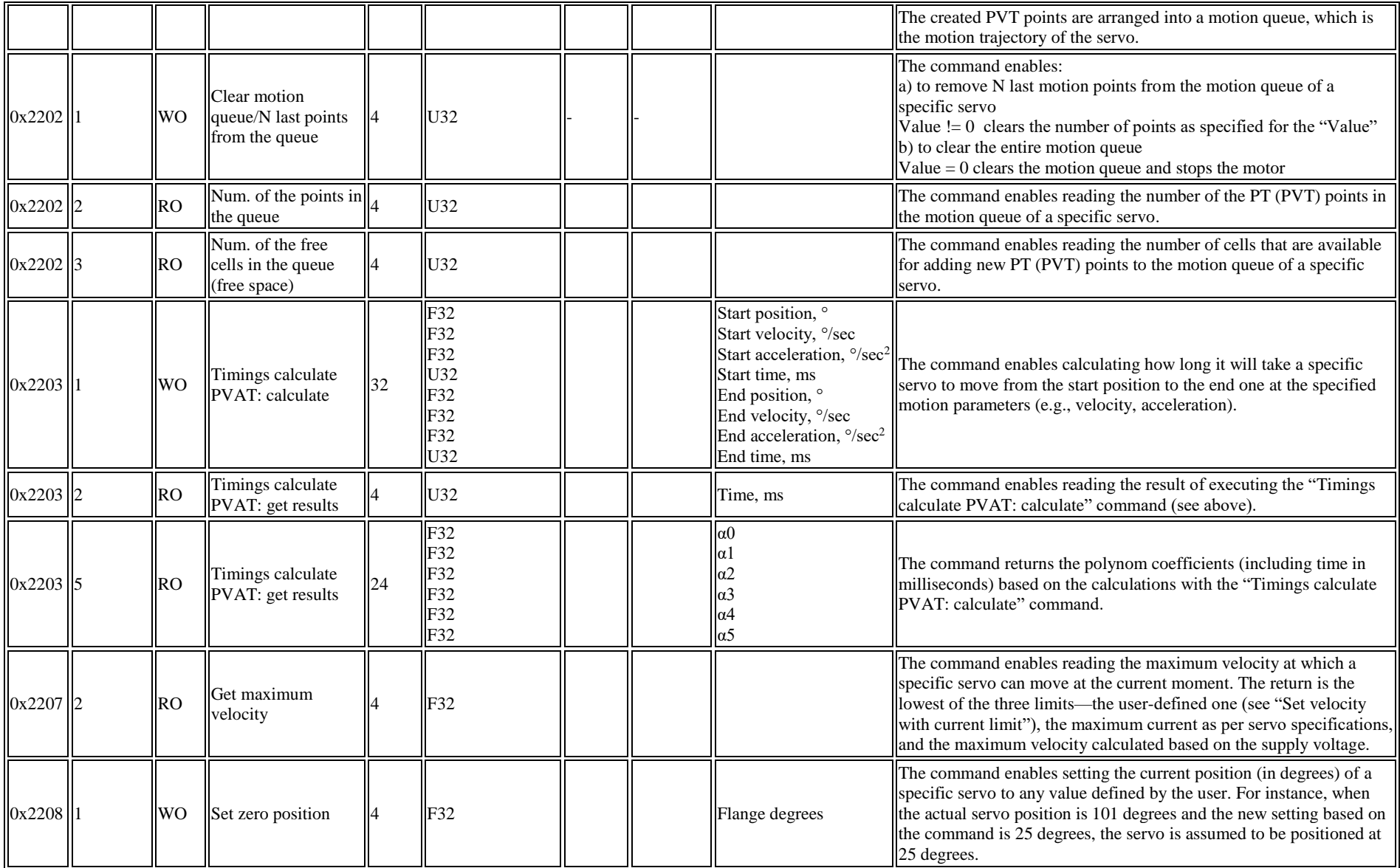

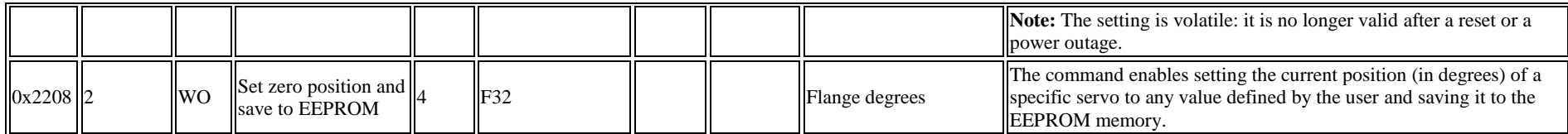

**Notes:**

The *read* commands return the requested parameters with *ACK/NACK*, whereas the response to all *write* commands is *ACK/NACK*.

#### **Glossary:**

PVAT—position-velocity-acceleration-time PVT—position-velocity-time PT—position-time R—read W—write RO—read only access RW—read and write access WO—write only access ARRAY—array of variables

#### **Table 2-2: Data formats**

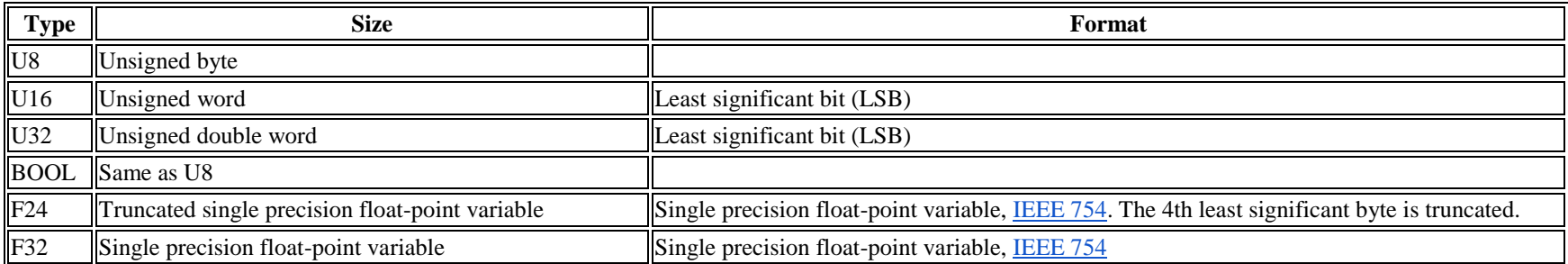

#### **2.2. RDrive servo settings**

Apart from the control commands as listed in Table 2-1, the Rozum Robotics object dictionary for RDrive servo motors includes settings that represent important operating characteristics of the servos. The operations of reading and writing the settings are executed using SDO frames. The representation of the data part in the frame is as indicated in the "Data type" column (see also Table 2-2).

<span id="page-13-0"></span>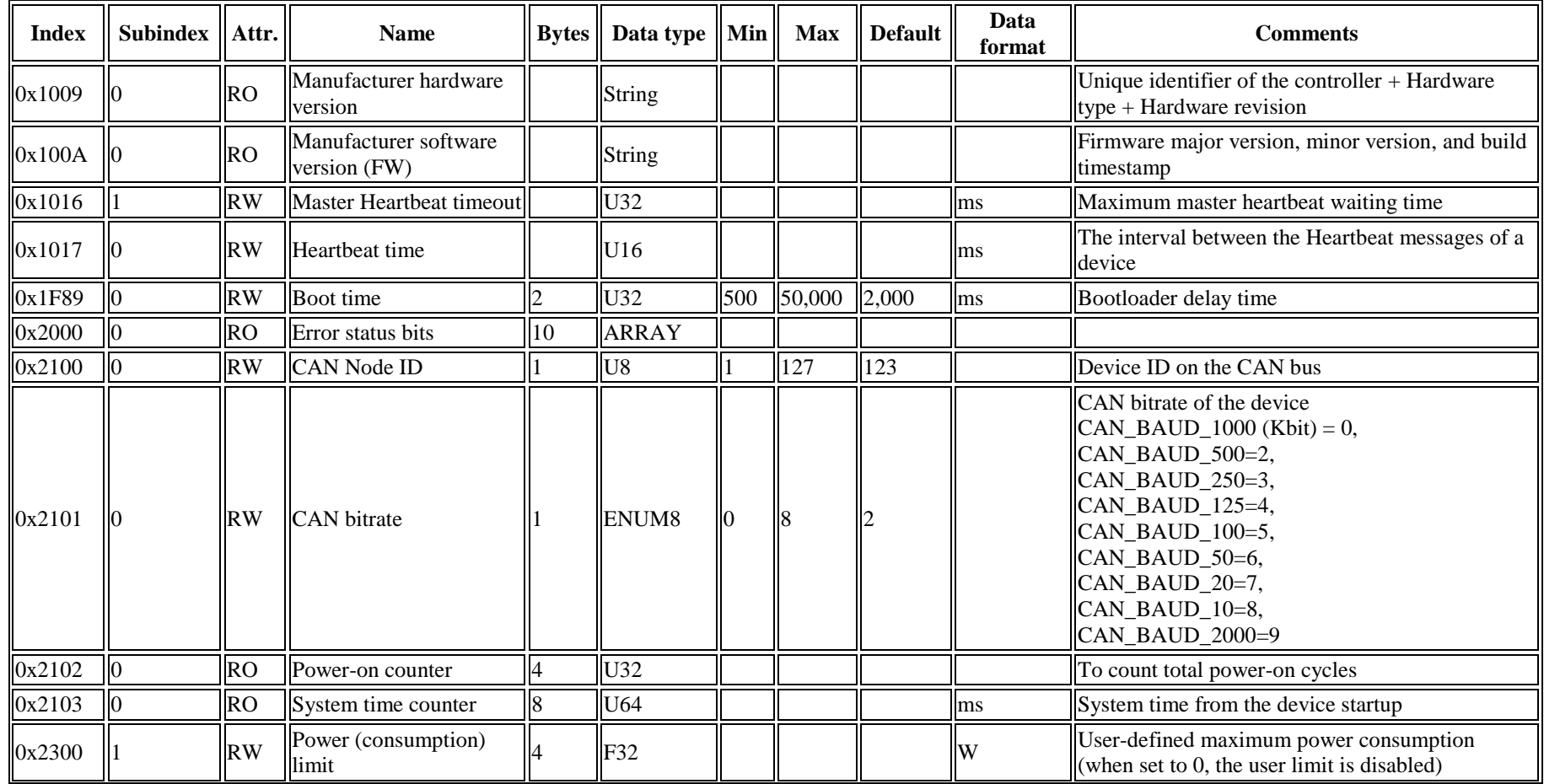

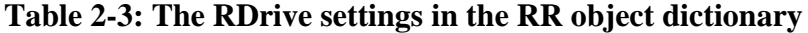

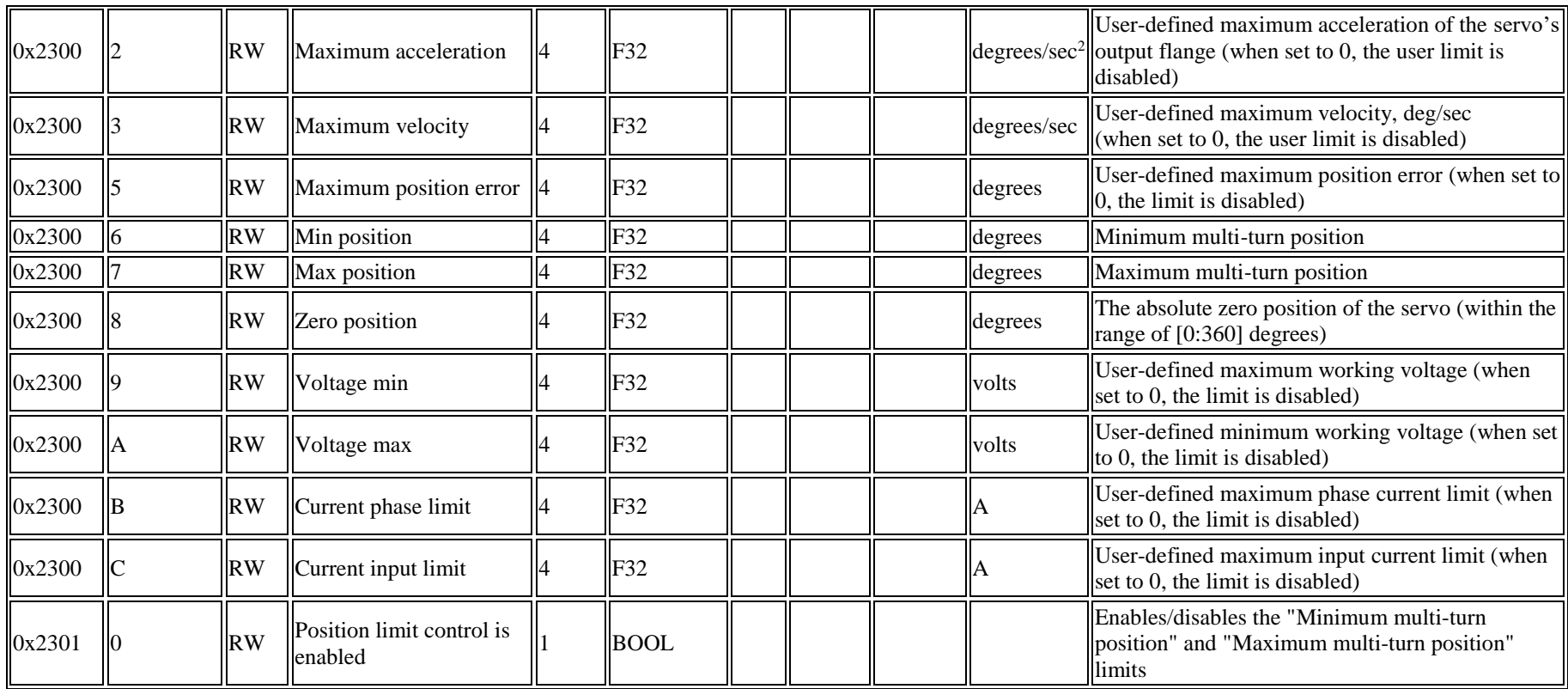

### <span id="page-15-0"></span>**2.3. Reading RDrive servo parameters**

The SDO protocol also enables reading **RDrive servo parameters**—the variables representing actual operating values. The table below lists the parameters available for reading together with their subindices for SDO frames and parameter descriptions.

| Sub-<br>index | <b>Parameter</b>                               | <b>Name</b>                 | <b>Description</b>                                                                   |
|---------------|------------------------------------------------|-----------------------------|--------------------------------------------------------------------------------------|
|               | 1 APP_PARAM_POSITION                           | Pos: gear                   | Multi-turn position of the servo's<br>output flange                                  |
|               | 2 APP_PARAM_VELOCITY                           | Vel: gear                   | Velocity of the servo's output<br>flange in degrees per second                       |
|               | 3 APP_PARAM_POSITION_ROTOR                     | Pos: rotor                  | Single-turn position of the rotor                                                    |
|               | 4 APP_PARAM_VELOCITY_ROTOR                     | Vel: rotor                  | Velocity of the rotor in RPM                                                         |
|               | 5  APP_PARAM_POSITION_GEAR_360 //0x05          | Pos: gear360                | Single-turn position of the servo's<br>output flange                                 |
|               | 7 APP_PARAM_CURRENT_INPUT                      | Current:<br>input           | Input current                                                                        |
|               | 9 APP_PARAM_VOLTAGE_INPUT                      | Voltage:<br>input           | Input voltage                                                                        |
|               | 11  APP_PARAM_CURRENT_PHASE                    | Current:<br>phase           | Phase current                                                                        |
|               | 12 APP_PARAM_TEMPERATURE_ACTUATOR              | Temperature:<br>actuator    | Temperature of the servo's stator<br>$(^{\circ}C)$                                   |
|               | 13 APP_PARAM_TEMPERATURE_ELECTRONICS           | Temperature:<br>electronics | Temperature of the servo's PCB<br>$(^{\circ}C)$                                      |
|               | 28 APP_PARAM_CONTROLLER_VELOCITY_ERROR         | Ctrl: vel:<br>error         | Velocity error of the controller<br>(RPM)                                            |
|               | 29 APP_PARAM_CONTROLLER_VELOCITY_SETPOINT      | Ctrl: vel:<br>setpoint      | Velocity setpoint of the controller<br>(RPM)                                         |
|               | 30 APP_PARAM_CONTROLLER_VELOCITY_FEEDBACK      | Ctrl: vel:<br>feedback      | Velocity feedback of the controller<br>(i.e., velocity of the rotor in RPM)          |
| 31            | APP_PARAM_CONTROLLER_VELOCITY_OUTPUT<br>1/0X1F | Ctrl: vel:<br>output        | Velocity output of the controller<br>(control current in Amperes)                    |
|               | 32 APP_PARAM_CONTROLLER_POSITION_ERROR         | Ctrl: pos:<br>error         | Position error of the controller in<br>degrees                                       |
|               | 33 APP_PARAM_CONTROLLER_POSITION_SETPOINT      | Ctrl: pos:<br>setpoint      | Position setpoint of the controller<br>represented as the flange angle in<br>degrees |
|               | 34 APP_PARAM_CONTROLLER_POSITION_FEEDBACK      | Ctrl: pos:<br>feedback      | Position feedback of the controller<br>(i.e. position of the flange in<br>degrees)   |
|               | 35 APP_PARAM_CONTROLLER_POSITION_OUTPUT        | Ctrl: pos:<br>output        | Position output of the controller (in<br>rotor RPM)                                  |

**Table 2-4: RDrive servo parameters available for reading**

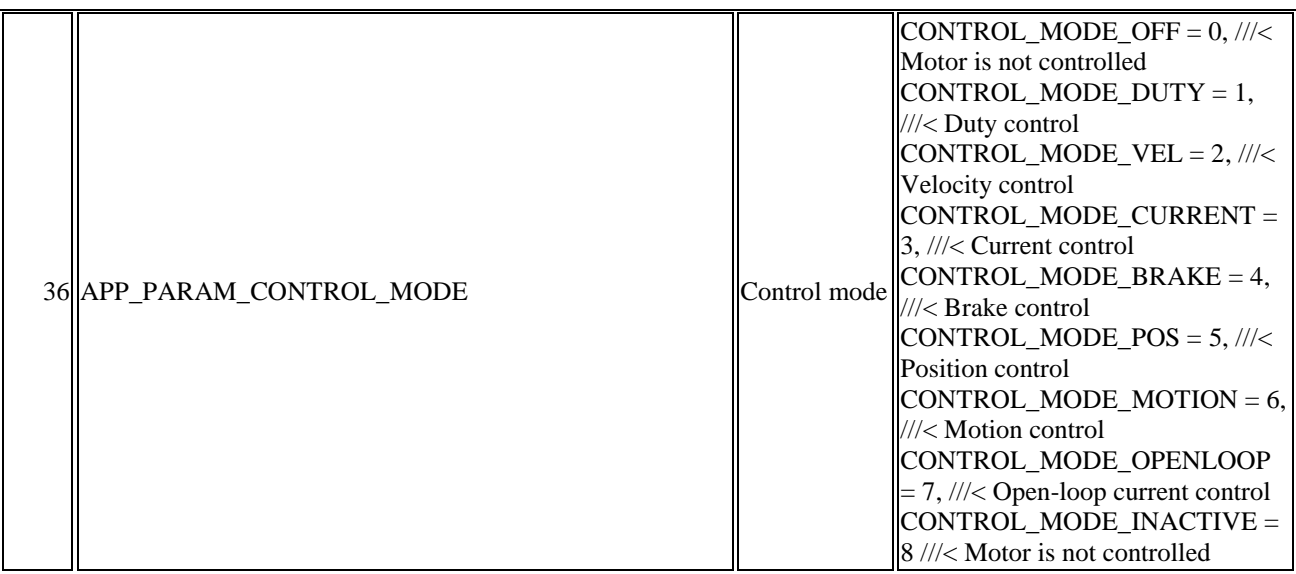

# <span id="page-17-0"></span>**3. APPLICATION CASES**

In the section, there are a number of application cases demonstrating a sequence of CANOpen messages as required to cause a servo motor to execute commands, as well as to write or read parameters and settings.

#### **Color designations:**

- **green**—a read command
- **purple**—a write command

#### <span id="page-17-1"></span>**3.1. Case 1. Servo motor initialization**

Initializing, an RDrive servo motor goes through the following **three** stages:

**Stage 1.** The *Bootloader* stage.

Once power is supplied to the servo motor, it starts and transmits automatically the *BOOTUP Heartbeat* message:

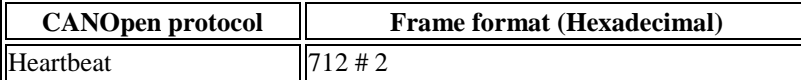

**Stage 2.** Once the **boot time** expires, the servo starts uploading the firmware and transmits the *BOOTUP Heartbeat* message:

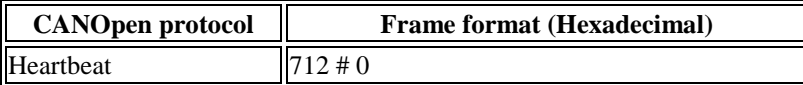

Then, the servo motor runs a self-test. If the *test results are ok*, the device sends either the *OPER* or the *PRE-OPER Heartbeat* message:

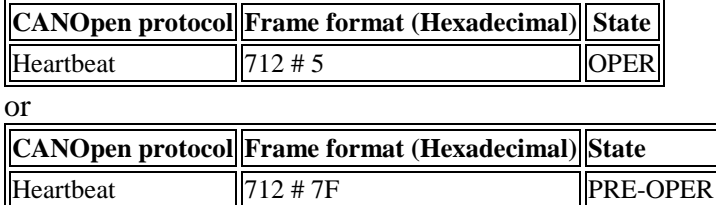

**Step 3. (Optional)** The user sends the **"Run self-test"** command to run a motion self-test.

#### **Format:**

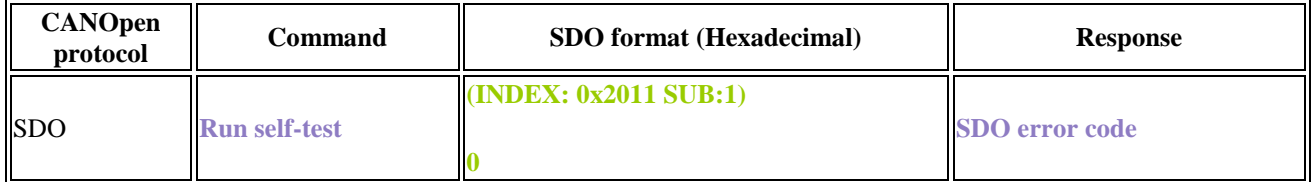

*Once the command is issued, the servo motor will move to ±5. Take to prevent damage to the motion system or the accessories attached to the servo.*

Then, the user can poll the self-test status with the **Read self-test status** command.

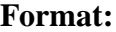

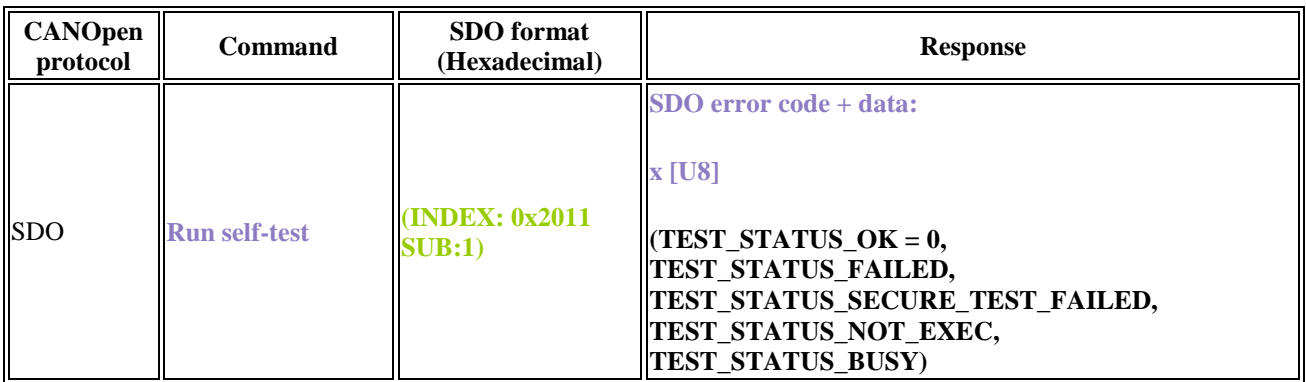

If the servo motor passes the self-test (the response is not **TEST\_STATUS\_BUSY**), it is ready to execute further commands. If the servo motor fails the self-test, the user gets an error status response.

#### <span id="page-18-0"></span>**3.2. Case 2. Rotating the servo motor with the angular velocity of 10,050 RPM**

To set the angular velocity for servo motor rotation, use the **"Set velocity"** SDO command.

**Format:**

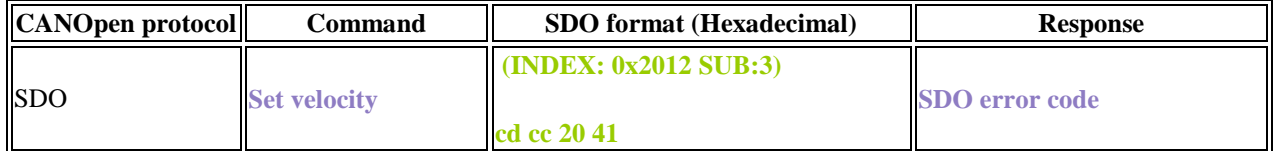

In case the servo motor fails to rotate with the preset velocity, the response will return an SDO error code.

#### <span id="page-18-1"></span>**3.3. Case 3. Turning the motor shaft to the position of 90.456° in 5,004 ms (spline interpolation)**

The motion trajectory of an RDrive servo motor is a spline. To turn a servo motor to the required position in the specified time, complete the following sequence of steps:

**Step 1.** Define the spline motion trajectory by setting a number of PT points—position and time values. Use the "**Append motion point PT**" SDO command.

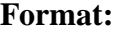

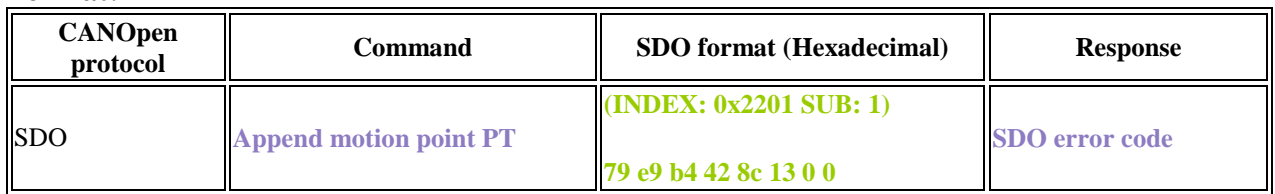

**Step 2**. Send a sync command to set a time offset before starting the servo motor motion: **0 ms** to start immediately or **200 ms** to start in 200 ms.

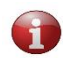

*Sending a sync command when the servo motion queue is not empty and is being processed (moving) will generate an error.*

#### **Format:**

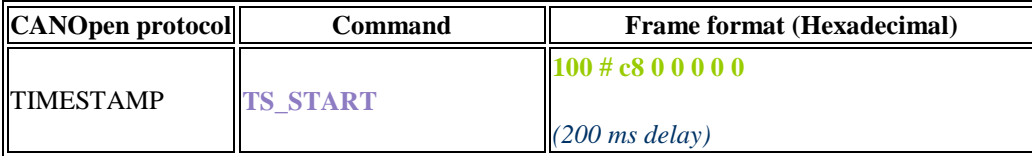

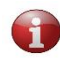

*TIMESTAMP commands return no response.*

#### <span id="page-19-0"></span>**3.4. Case 4. Turning the motor shaft to the position of 90.456° in 5,000 ms**

The case is similar to case #3. Therefore, the sequence of actions should be as below:

**Step 1.** Using the "**Append motion point PT**" SDO command, define the spline motion trajectory by setting a number of PT points—position and time values.

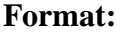

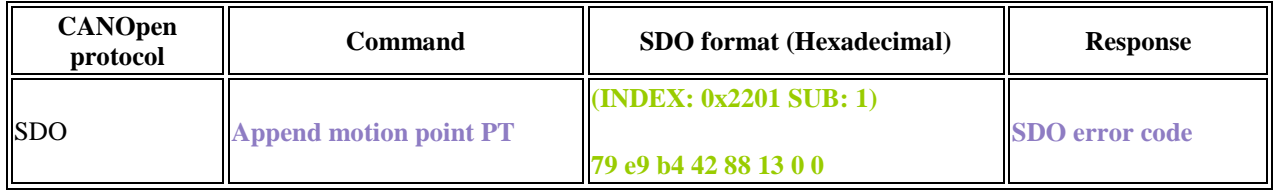

**Step 2.** Send a sync command to set the time offset to **0 ms**—to start immediately.

*Sending a sync command when the servo motion queue is empty will generate an error.*

**Format:**

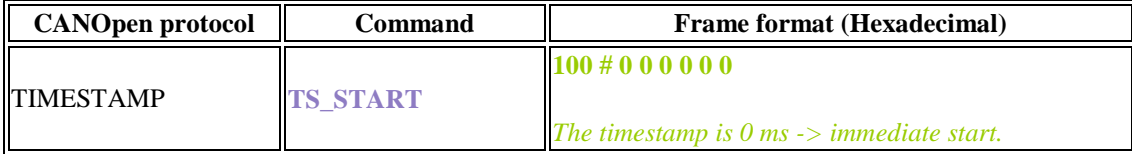

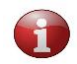

*TIMESTAMP commands return no response.*

### <span id="page-20-0"></span>**3.5. Case 5. Executing a motion trajectory**

In this example, we will execute **the following motion trajectory**: 34.567° in 123 ms, -321.001° in 8,900 ms with the end velocity of 2.0 RPM, -1° in 5,432 ms.

To do that, complete the following steps:

**Step 1.** Using the sequence of three SDO commands as demonstrated below, define the spline motion trajectory.

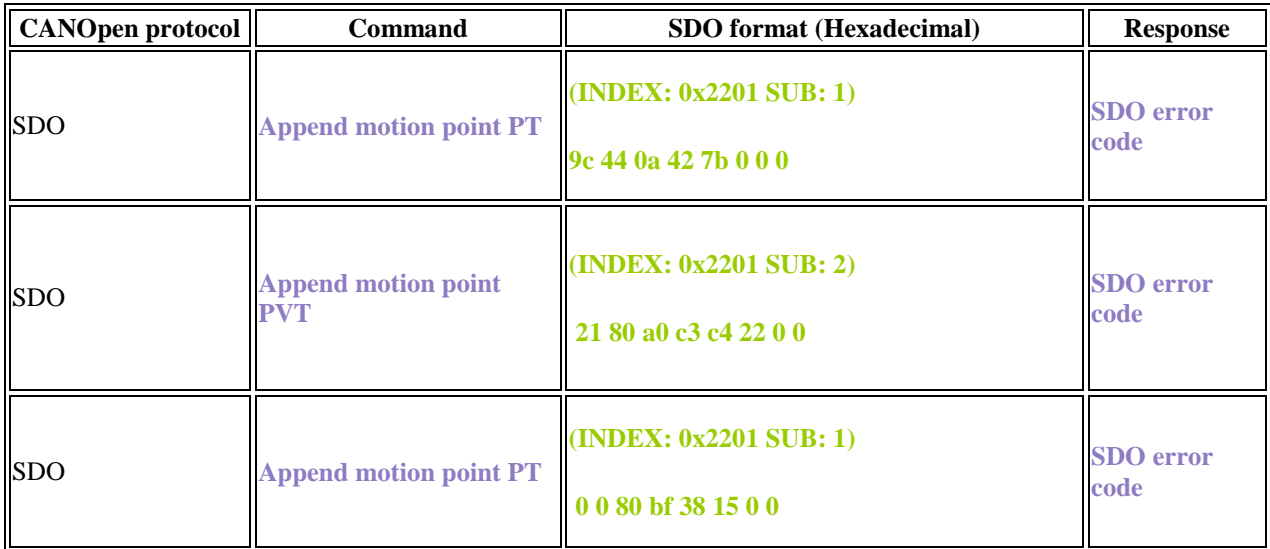

**Step 2.** Send a sync command to set the time offset before starting the servo motor motion.

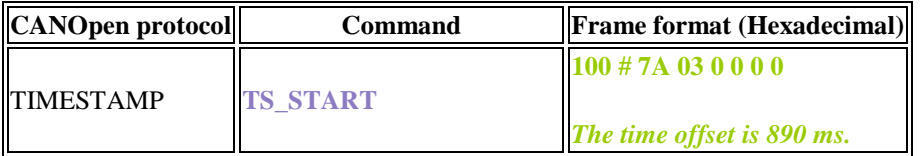

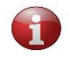

*TIMESTAMP commands return no response.*

#### <span id="page-20-1"></span>**3.6. Case 6. Reading a single servo motor parameter**

In this example, we will read the **APP\_PARAM\_CURRENT\_INPUT** parameter (actual input current of the servo motor).

To read a single servo motor parameter from the parameter table (see Table 2-4), use the "**Read value**" SDO command.

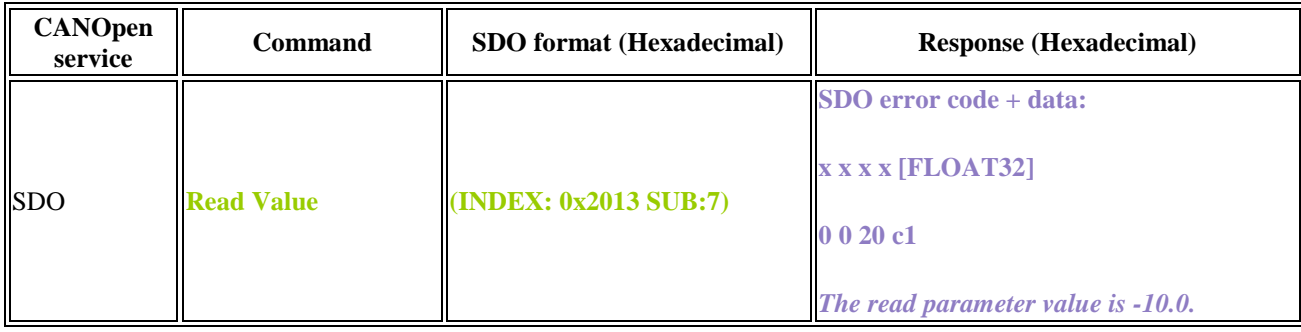

**Format:**

The response to the SDO command will contain the required reading.

#### <span id="page-21-0"></span>**3.7. Case 7. Reading multiple servo motor parameters**

In this example, we will read **multiple parameters**: **APP\_PARAM\_POSITION** (actual servo position), **APP\_PARAM\_VOLTAGE\_INPUT** (actual input voltage of the servo motor), and **APP\_PARAM\_CURRENT\_INPUT** (actual input current of the servo motor).

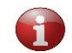

*In all, it is possible to read up to 48 parameters at a time.*

To read multiple servo parameters, complete the following sequence of steps:

**Step 1.** Set the parameter markers. They are packed in a parameter marker array of bytes that can be read or written using the "**Set parameter markers**" SDO command.

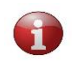

*There are 10 bytes reserved for parameter markers (as each byte contains 8 bits, we get 10\*8 = 80 bits for parameter markers).*

#### **Format (setting the 2nd, 4th, and 23rd markers):**

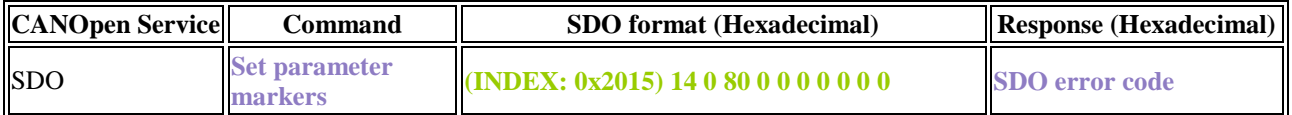

**Step 2.** After the markers are set, the user can read the entire array of parameters with the "**Read parameters**" command.

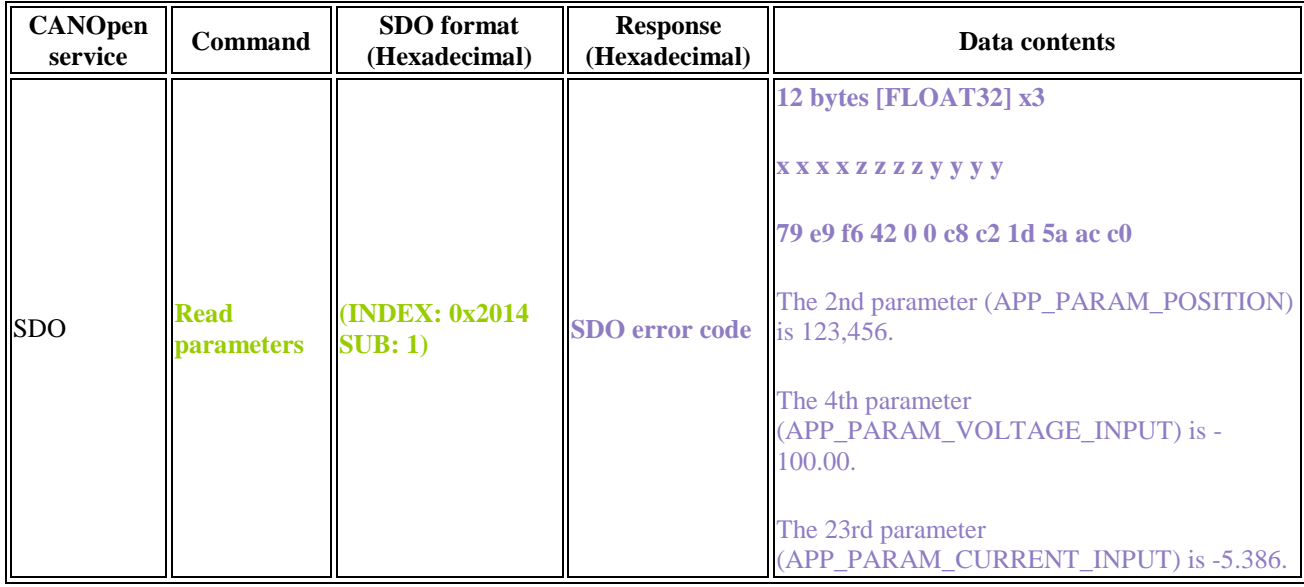

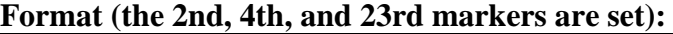

The response will return the requested array of parameter values.

#### <span id="page-22-0"></span>**3.8. Case 8. Turning the servo motor off**

Typically, a servo motor turns off without a command. However, to avoid damage to the system or injuries, it is advisable to stop the servo motor as described below.

To stop a servo motor, the user can, at their own discretion, send an NMT command (**NMT\_CMD\_STOP**) or any of the following SDO Commands: "**Stop and release**" or "**Stop and freeze.**"

#### **Format:**

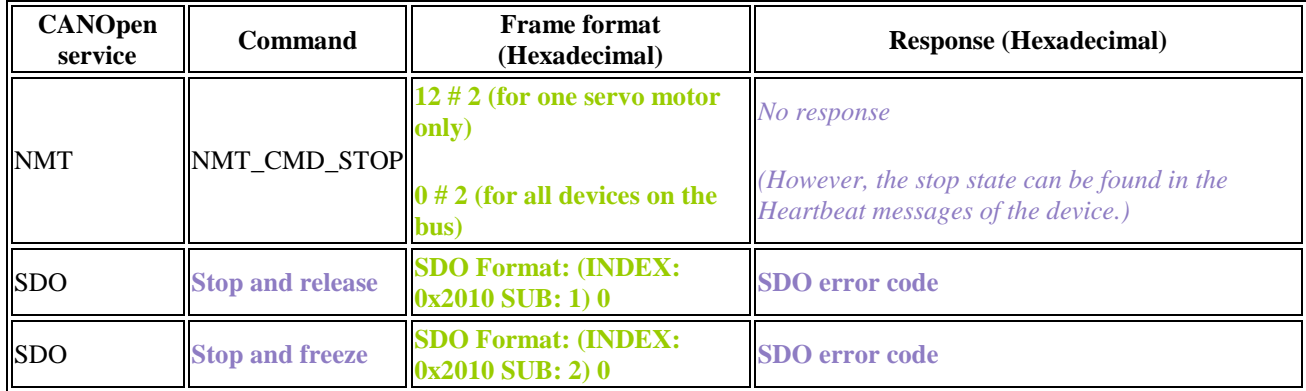

In case the servo fails to stop, the response will return an SDO error code.

# <span id="page-23-0"></span>**4. EMERGENCY MESSAGES**

Whenever an error occurs on a CAN network node, an emergency (EMCY) message is generated. Such messages are transmitted to other network devices with high priority and contain an error code, an error register, and device-specific additional information. The frame format for the EMCY messages is as shown below:

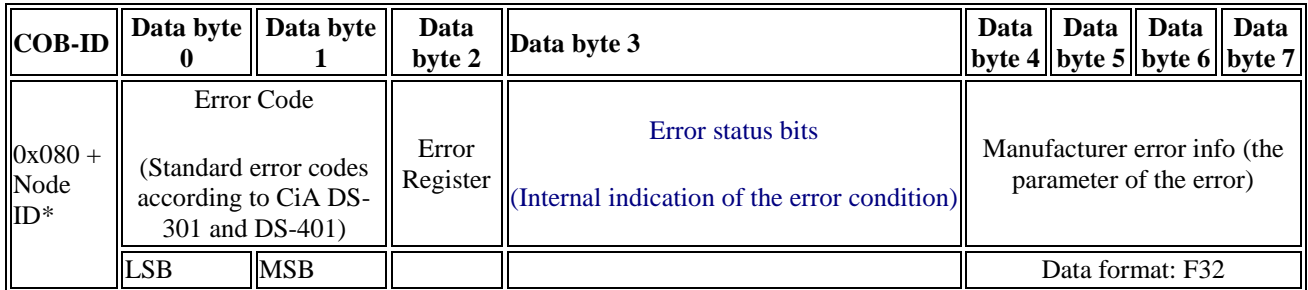

**Figure 6-1: The EMCY frame format**

Table 6-1 lists errors of servo motors, error codes, error registers, and error status bits.

#### **Table 4-1: Servo motor errors**

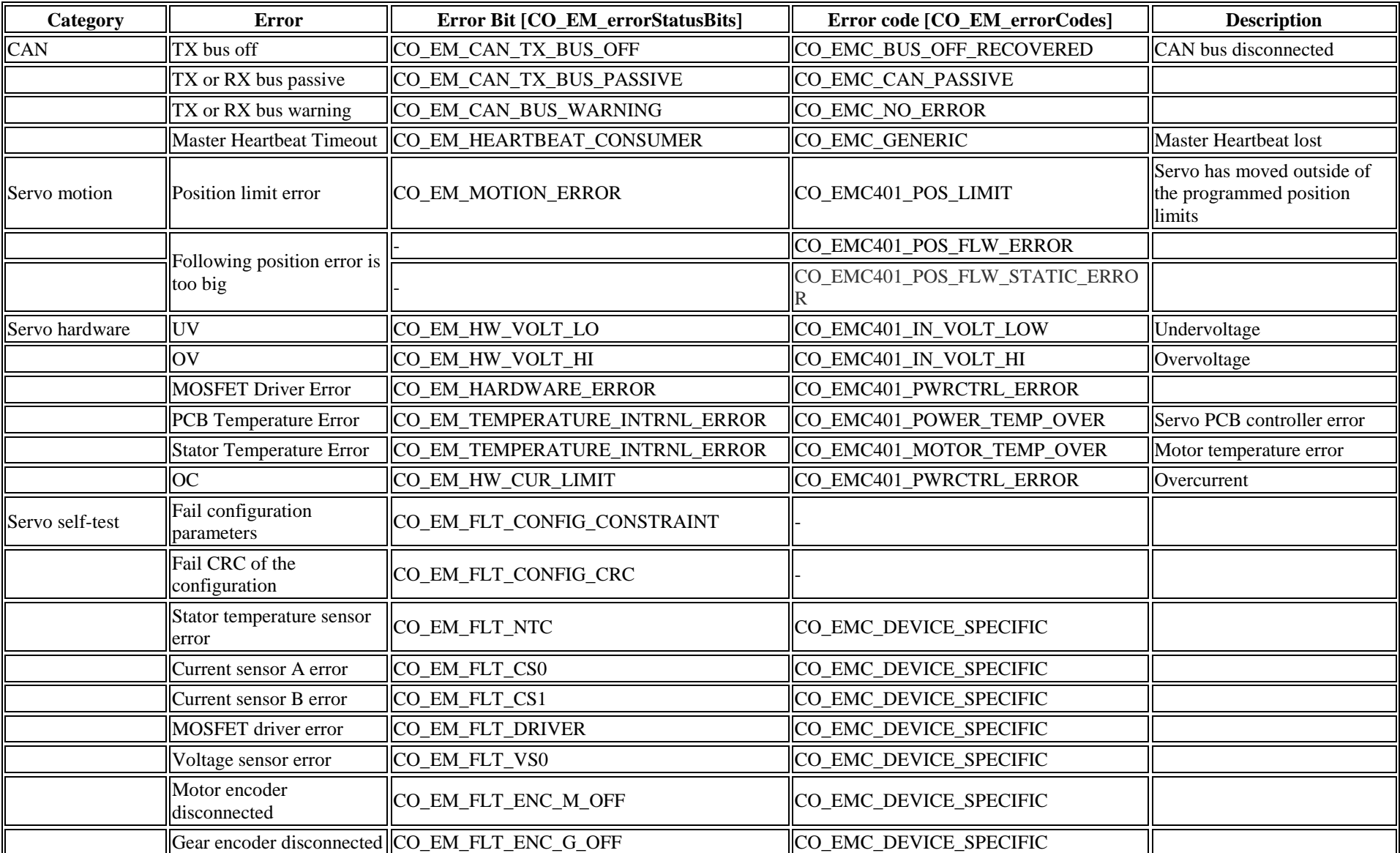

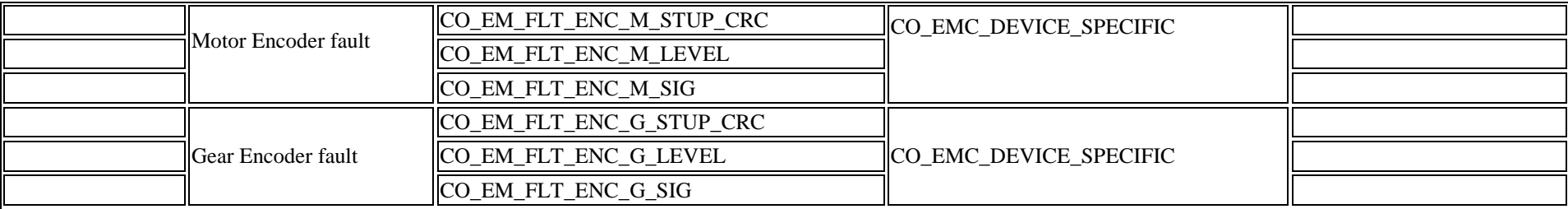